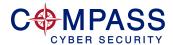

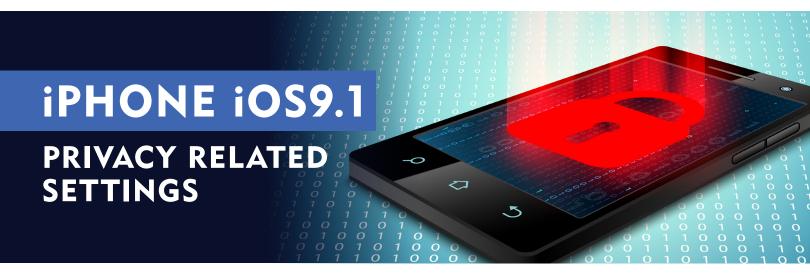

There are several settings in Apple's iOS operating system that are privacy or security related. These settings can and should be customized by the owner of the device since the default settings are generally not set to protect the user's privacy. The security related settings are also not necessarily set to provide the highest level of security.

## PRIVACY RELATED SETTINGS

- > Settings
- > Privacy
- > Location Services
- ☐ Disable application specific location services by selecting each application and setting as appropriate. Recommend selecting Never or While using.
- > Settings
- > Privacy
- > Location Services
- Share My Location
- ☐ Disable Share My Location
- > Settings
- > Privacy
- > Diagnostics & Usage
- ☐ Select Don't Send so that your daily diagnostics and usage data is not transmitted

- > Settings
- > Privacy
- > Advertising
- ☐ Select Limit Ad Tracking
- □ Periodically Reset Advertising Identifier (this is a unique identifier that allows for the creation of a user specific profile for your device).
- > Settings
- > iCloud
- > Share My Location
- ☐ Disable Share My Location
- > Settings
- > Safari
- ☐ Select DuckDuckGo as the search engine. DuckDuckGo does not collect any user information.

- > Settings
- > Safari
- > General
- ☐ Enable Block Pop-ups
- ☐ Enable Content Blockers. (This will require you to download and install an ad blocker from the Apple App Store. Once installed then it can be enabled.)
- > Settings
- > Safari
- > Privacy & Security
- ☐ Select Do Not Track
- > Settings
- > Safari
- > Privacy & Security
- > Cookies and Website Data
- ☐ Select either Always Block or Allow from Current Website Only

For more information, please contact Matt Flora at mflora@compasscyber.com or 667-401-5108.

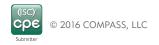

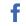

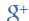

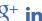

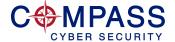

## **SECURITY RELATED SETTINGS**

- > Settings
- Wi-Fi
- Select Ask to Join Networks
- > Settings
- > Bluetooth or you can swipe up
- ☐ Turn off Bluetooth when not in use
- > Settings
- > Personal Hotspot
- ☐ Turn off Personal Hotspot when not in use
- > Settings
- > General
- > Auto-Lock
- ☐ Set auto-lock to a defined timeframe and do not select Never
- > Settings
- > General
- > Lock/Unlock
- ☐ Enable Lock/Unlock

- > Settings
- > Touch ID & Passcode
- ☐ We do not recommend using the Touch ID
- ☐ Enable Passcode and set a 6-digit passcode
- > Settings
- > Touch ID & Passcode
- Require Passcode
- ☐ Recommend to set no greater than 15 minutes
- > Settings
- > Touch ID & Passcode
- > Erase Data
- ☐ Turn on erase data so that the device is erased after 10 failed passcode attempts
- > Settings
- > Messages
- > Blocked
- ☐ Use this setting to block any unwanted phone numbers
- > Settings
- > Safari
- > Privacy & Security
- ☐ Enable Fraudulent Website Warning

## **POWER AND DATA USAGE SAVING TIPS**

- > Settings
- > Cellular Data
- > Use Cellular Data For
- ☐ Deselect any app that you do not want using your cellular data
- ☐ Turn off Wi-Fi Assist unless you are frequently using poor quality Wi-Fi networks
- > Settings
- > General
- > Background App Refresh
- ☐ Deselect background app refresh for any applications that you do not want to automatically refresh in the background. When you open an application to use it will refresh at that point in time.
- > Settings
- > Messages
- > Keep Messages
- ☐ Recommend to keep messages for 30 days to limit the amount of space used on device

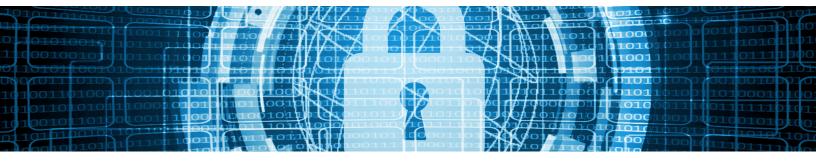

For more information, please contact Matt Flora at mflora@compasscyber.com or 667-401-5108.

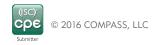

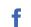

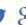

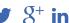